## Sådan tilføjer du betalingskort

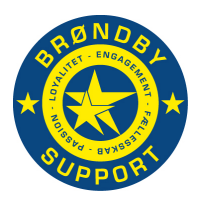

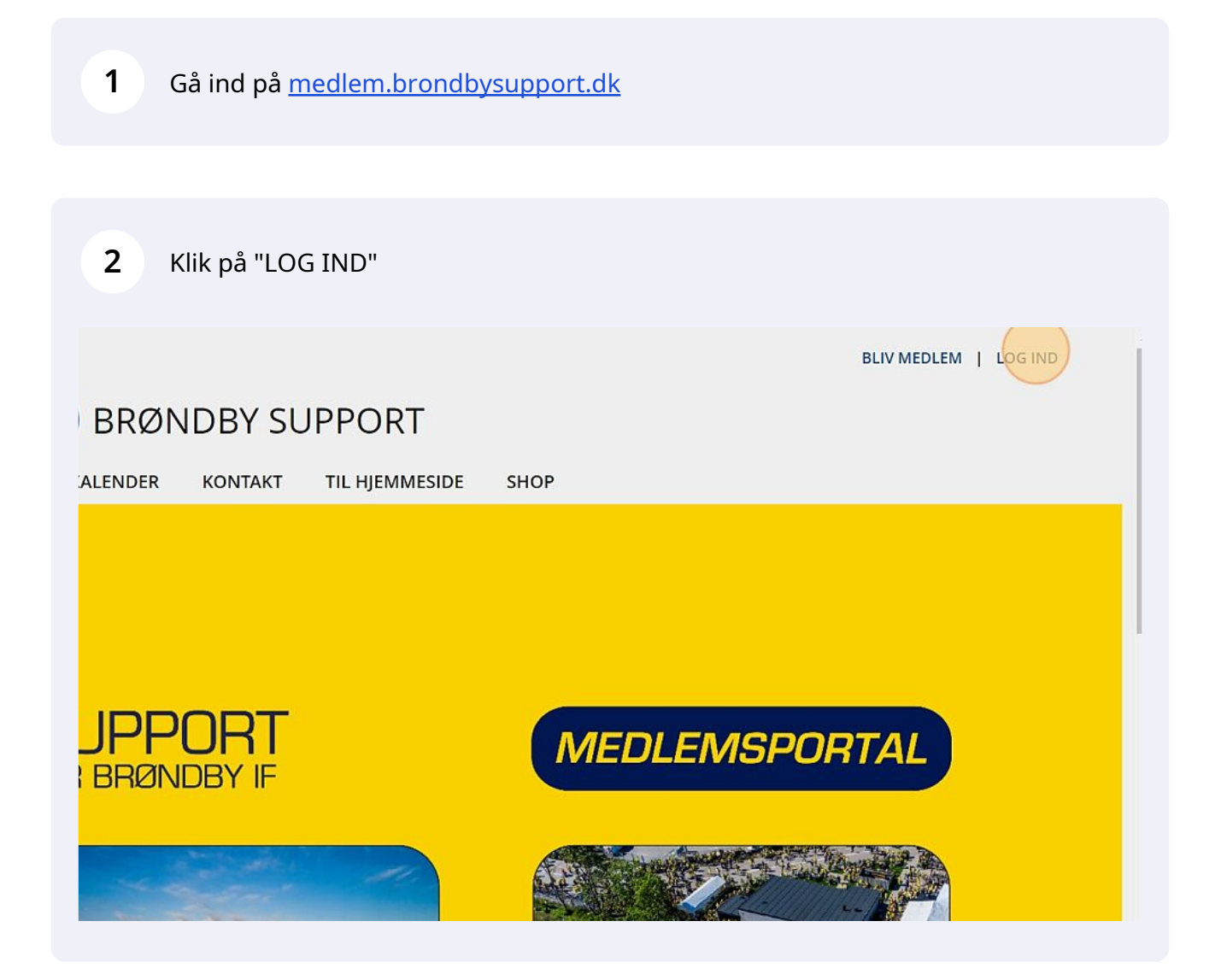

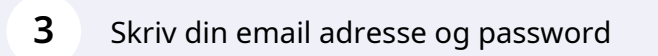

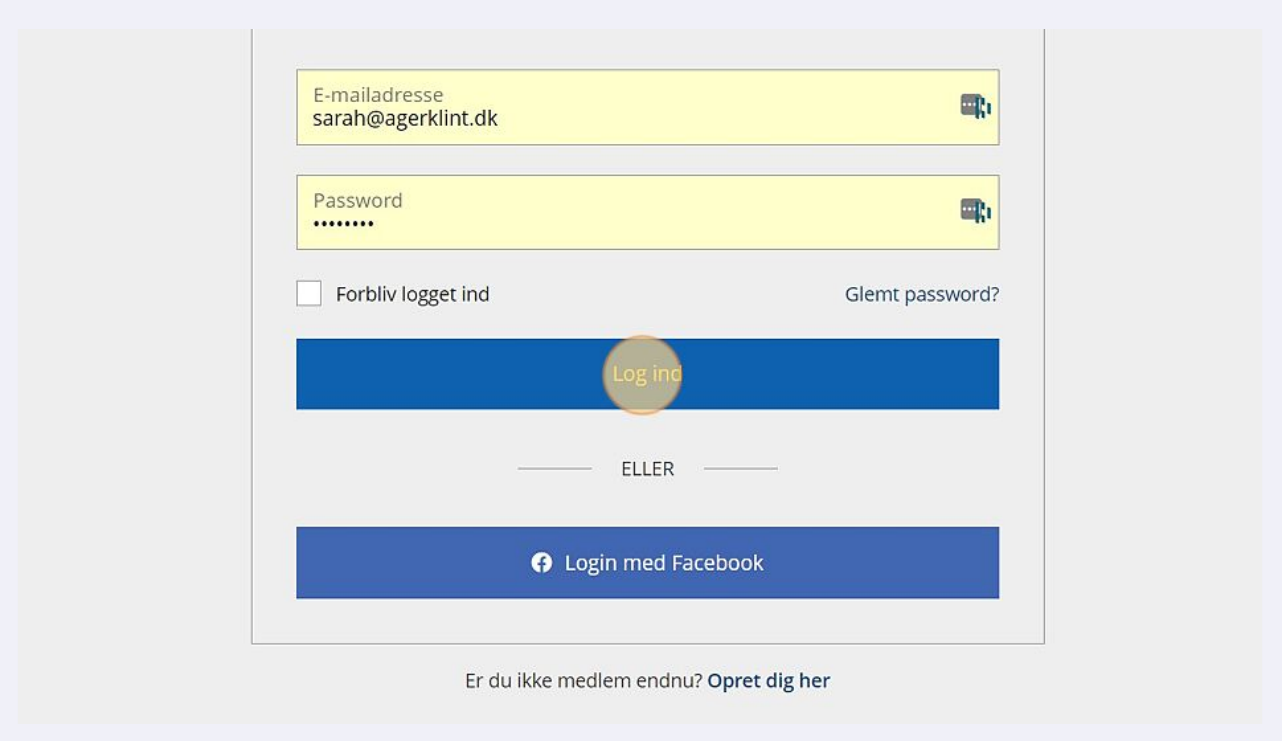

## Klik på "Økonomi"

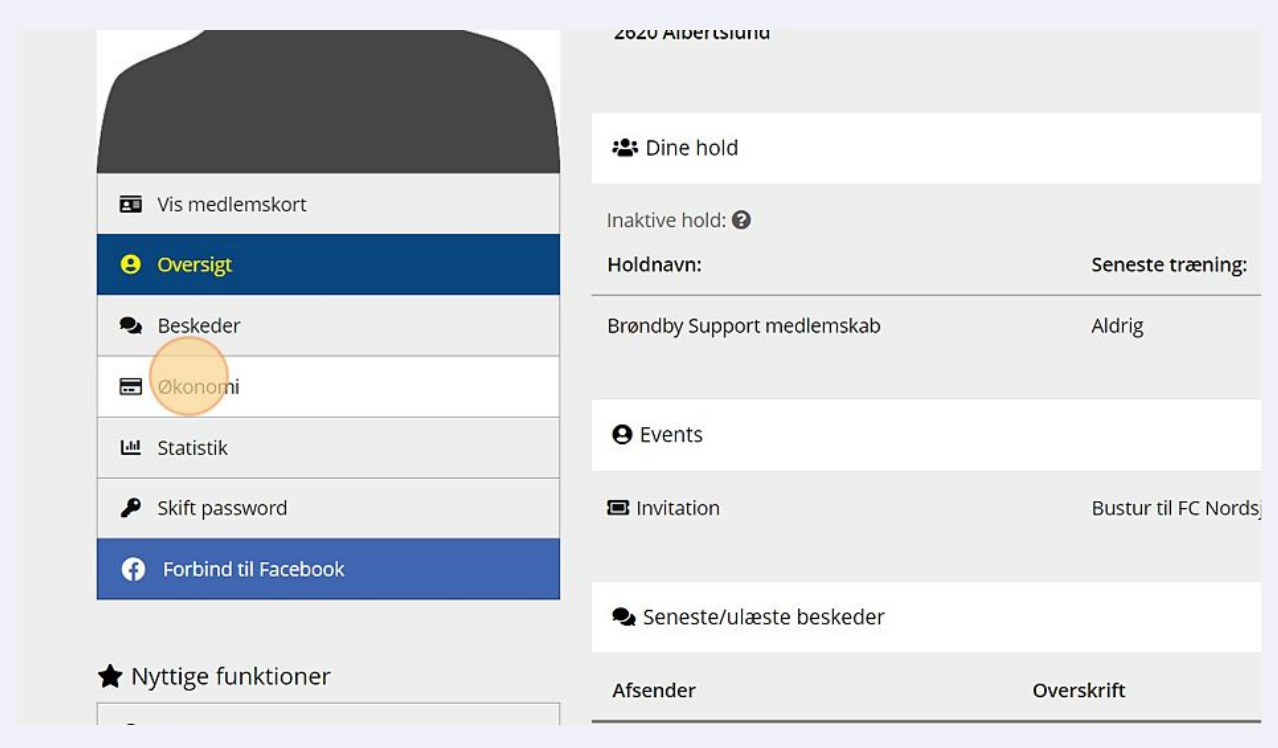

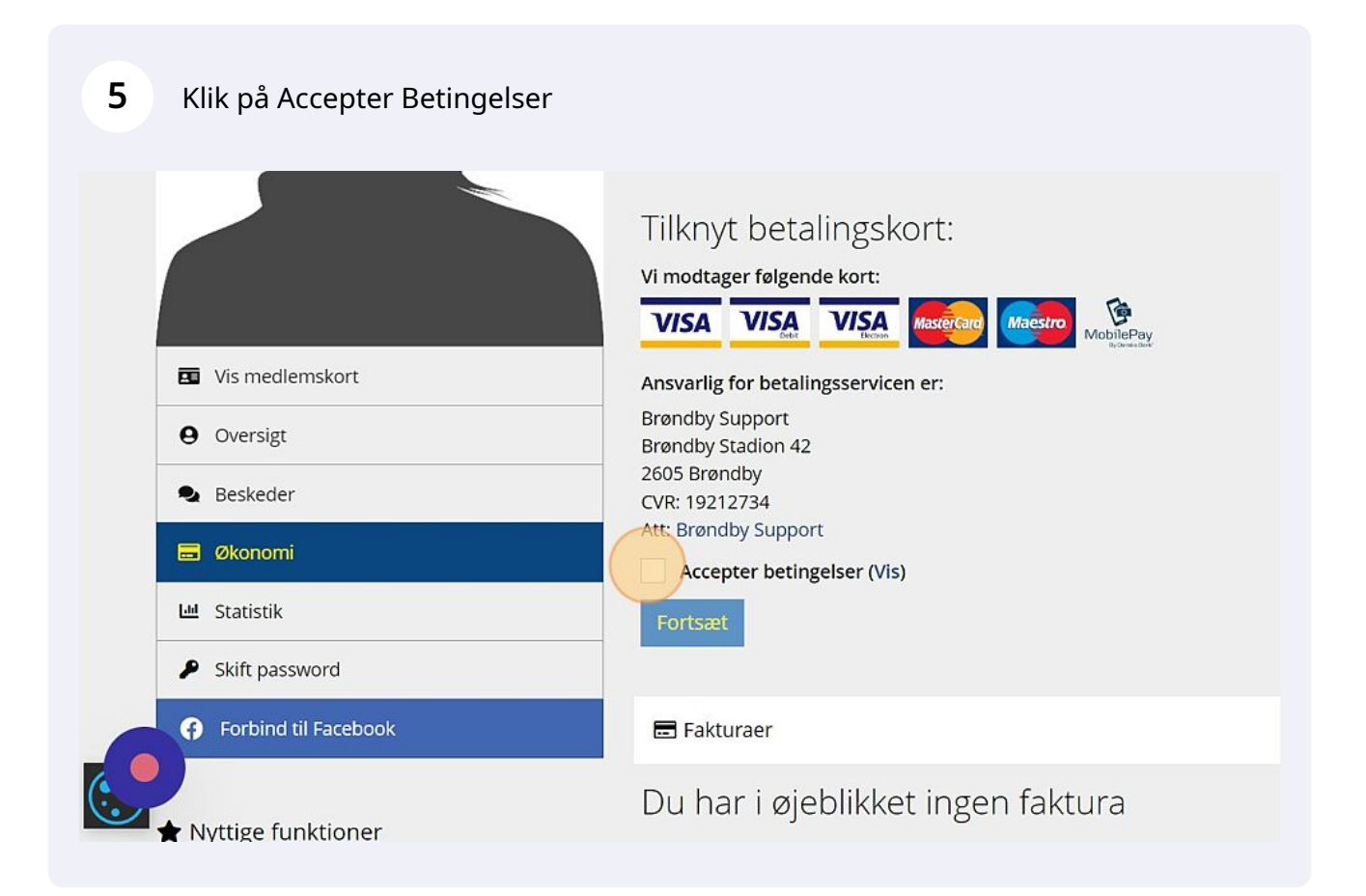

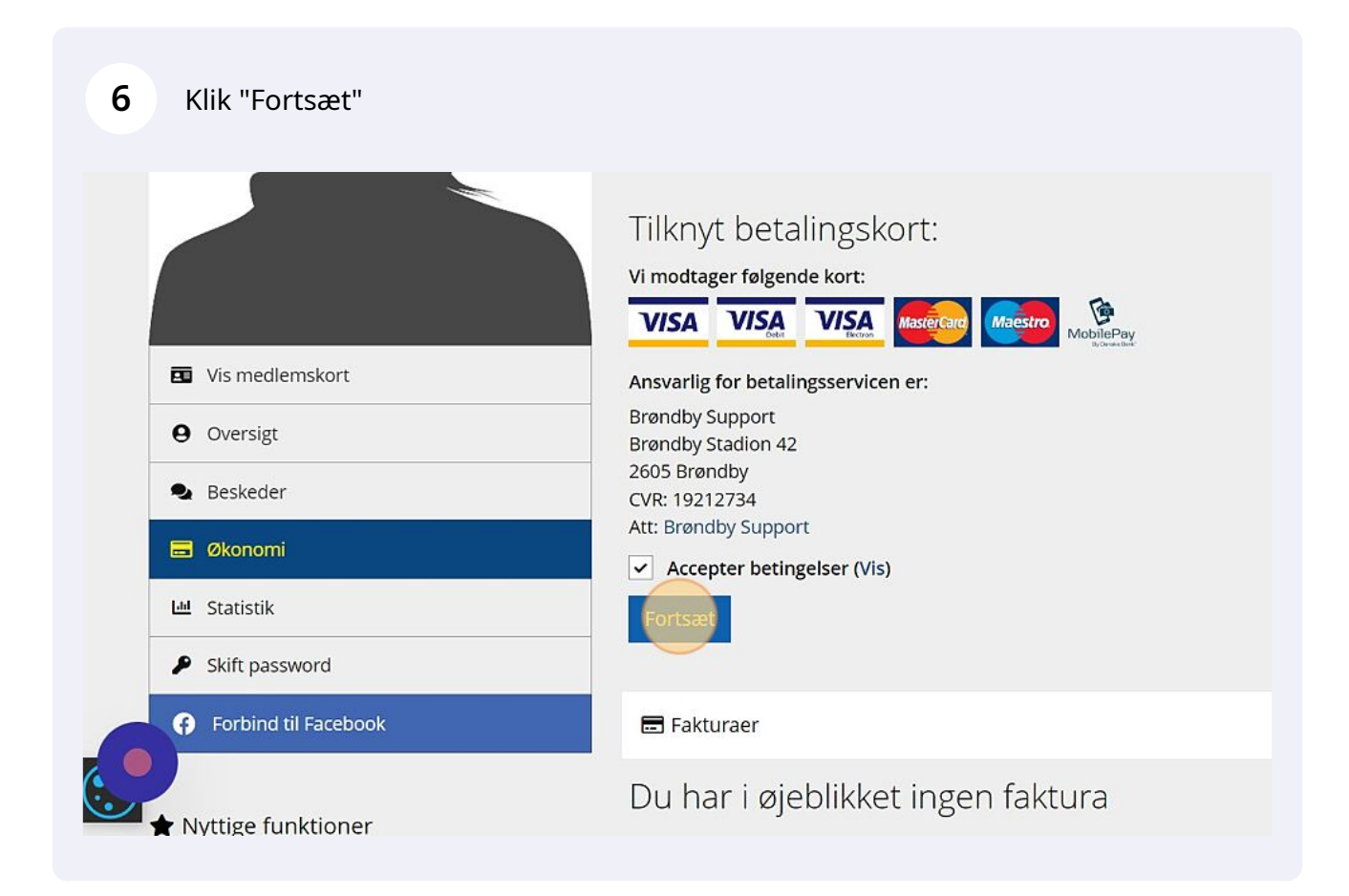

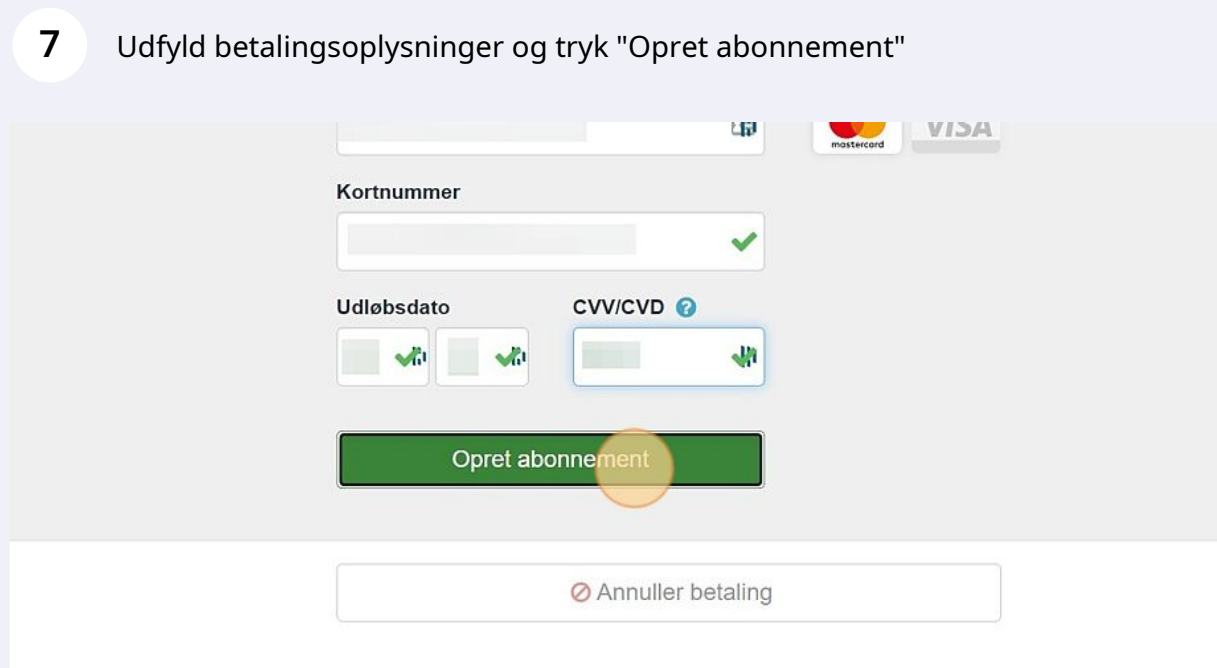

Godkend med MitID